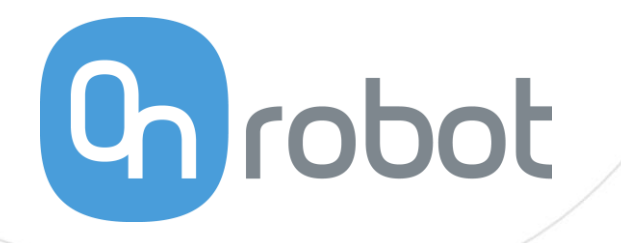

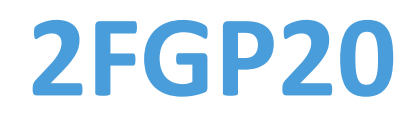

Schulung

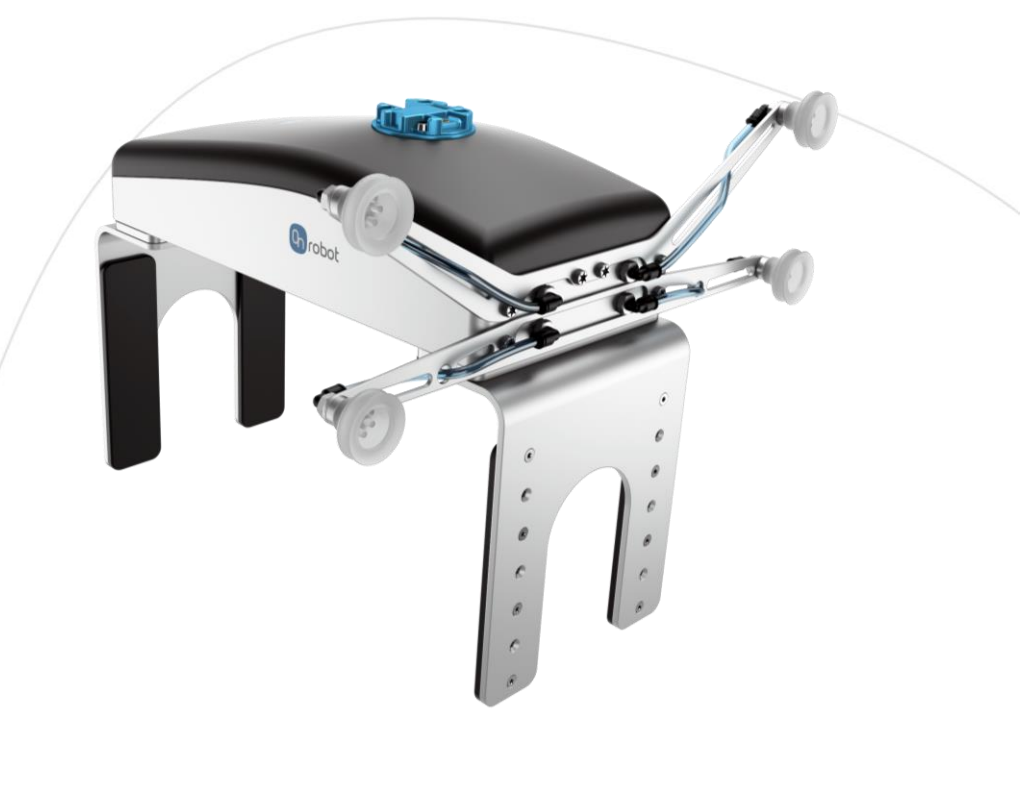

OR\_2FGP20\_V01\_DE

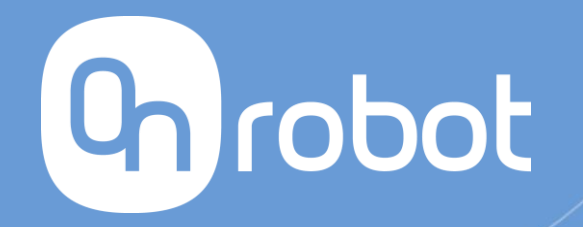

# **Wiederholung des Gelernten**

Kaufen -> Erhalten -> Installieren -> Programmieren

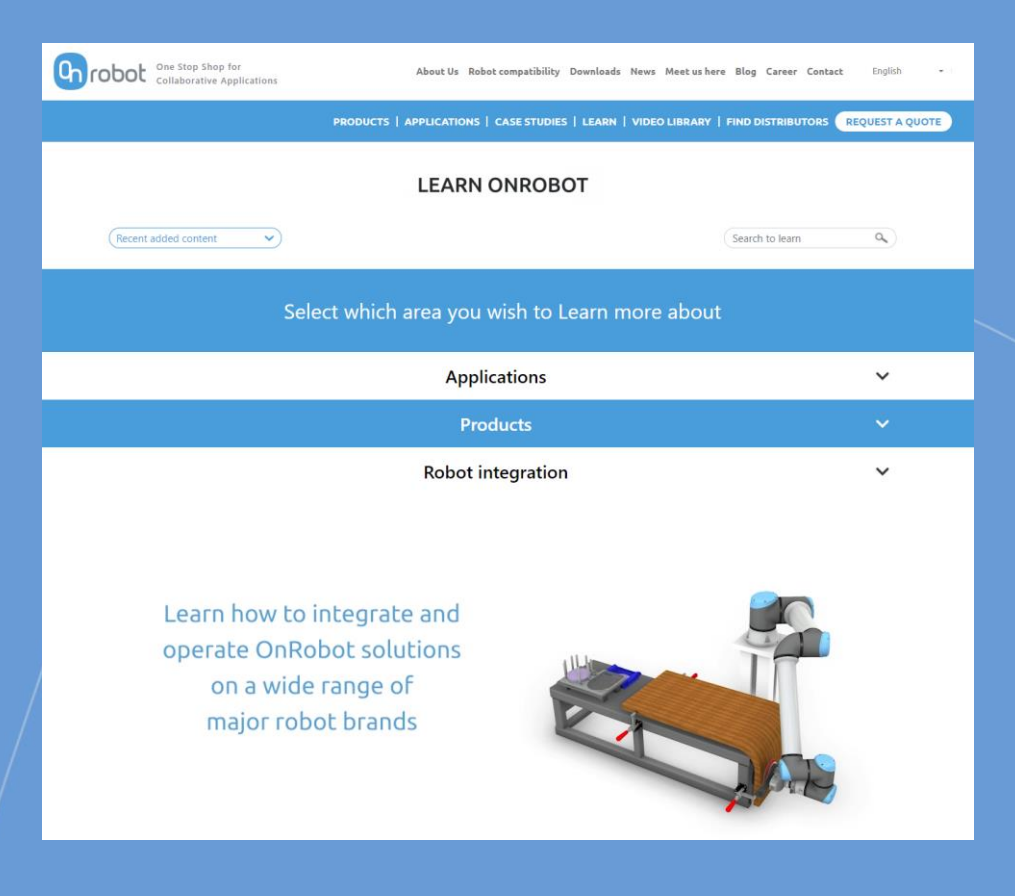

### Wiederholen des Gelernten

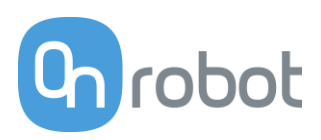

#### Inhalt

- 2FGP20 Erste Schritte
- 2FGP20 Mechanische und elektrische Einrichtung
- 2FGP20 Funktionen

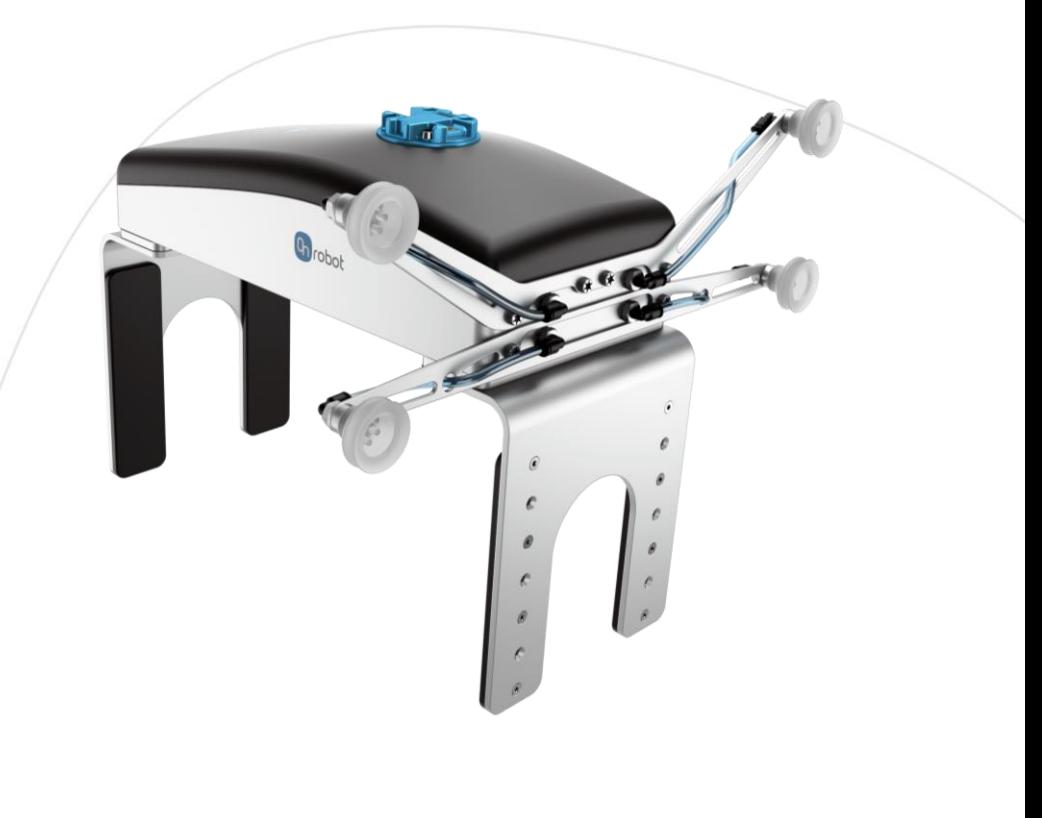

### Funktionen des 2FGP20

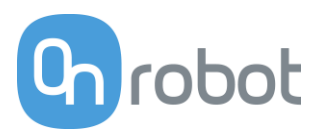

#### Live-Demonstration

#### Vorstellung der Funktionen

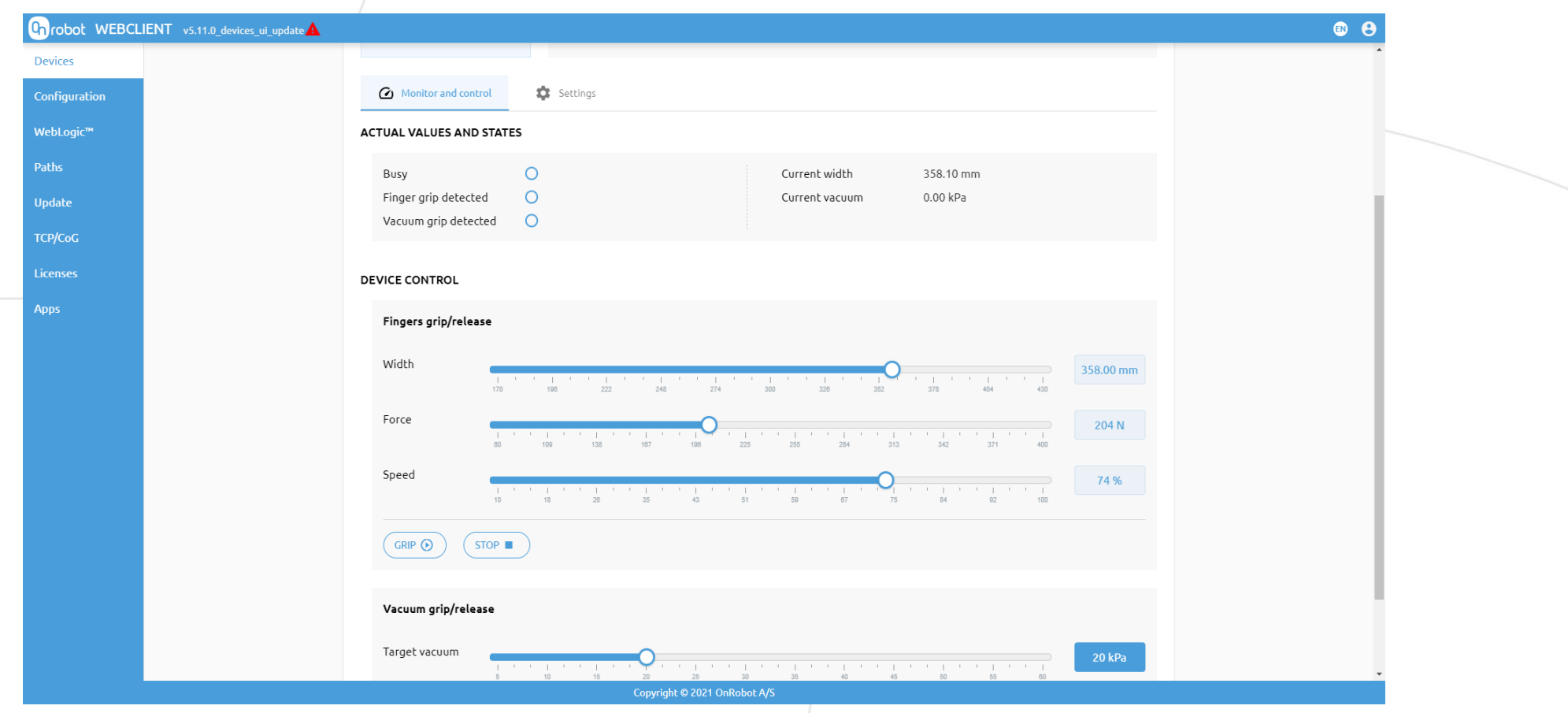

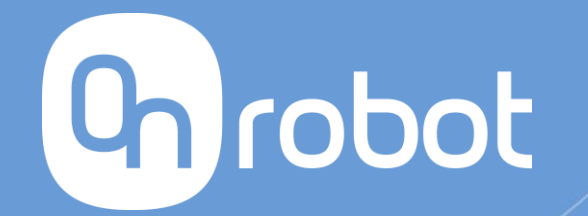

# Schulungsübungen

**2FGP20** 

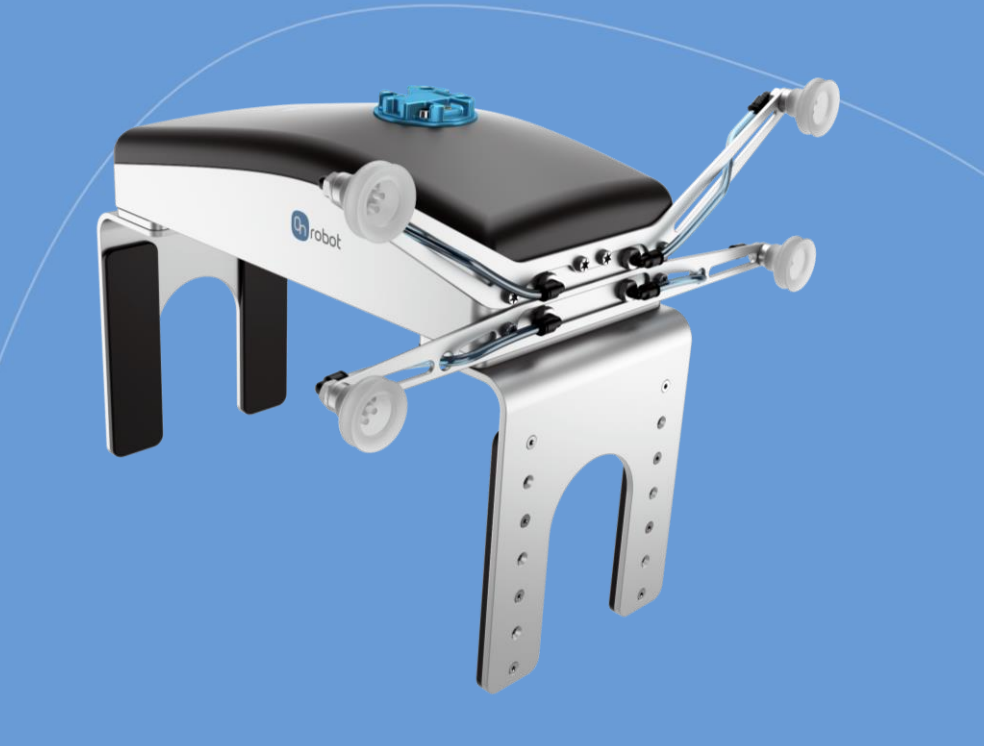

## Schulungsplan

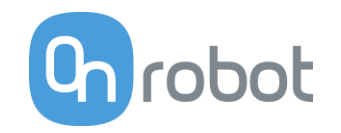

2FGP20

**1 AUFGABE 1 – Einstellung der Finger** 

**2 AUFGABE 2 – Greifen und Lösen der Finger über den Web Client**

**3 AUFGABE 3 – Bedienung des Vakuums über den Web Client** 

### Einstellung der Finger

Beschreibung:

**Stellen Sie die korrekten Fingerspitzenpositionen ein:**

- **1. Öffnen Sie den Web Client.**
- 2. Klicken Sie auf "Geräte" und dann auf **"Einstellungen".**

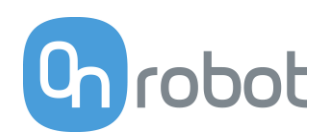

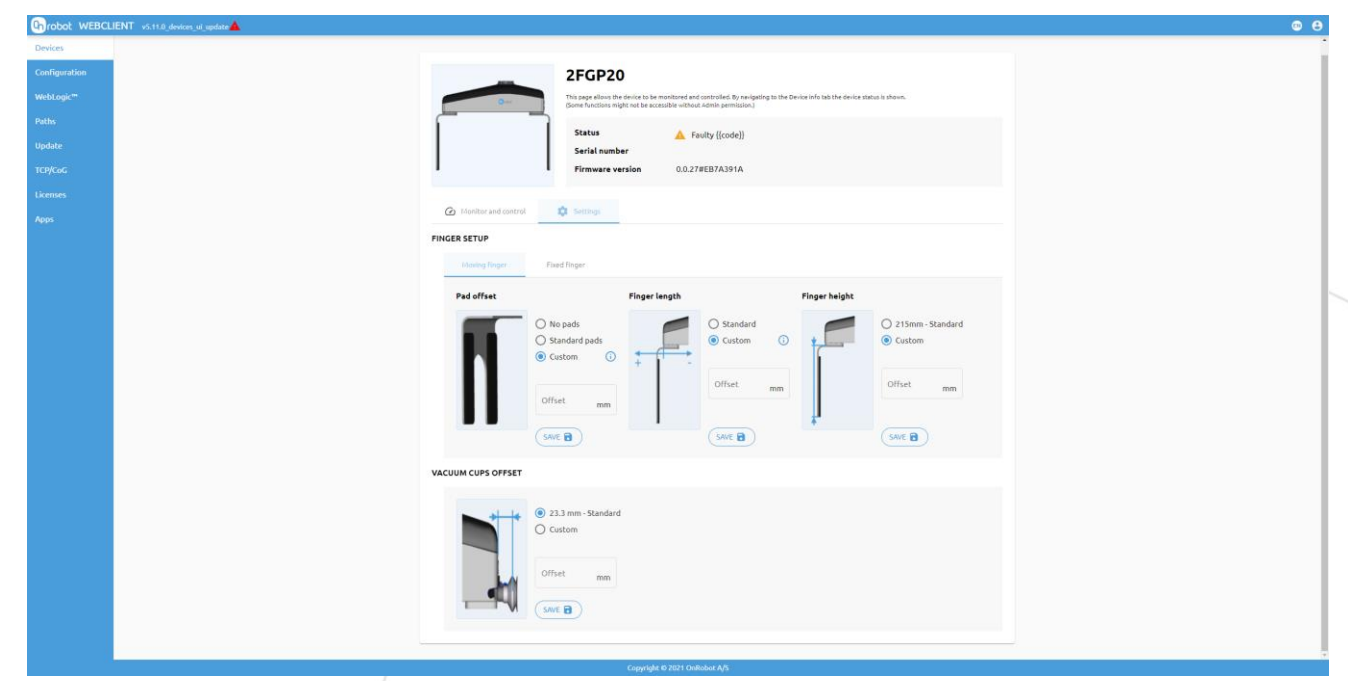

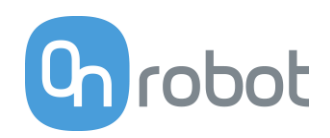

#### Lösung - Schritt 1

Navigieren Sie zu Fingereinstellung und drücken Sie "Finger bewegen".

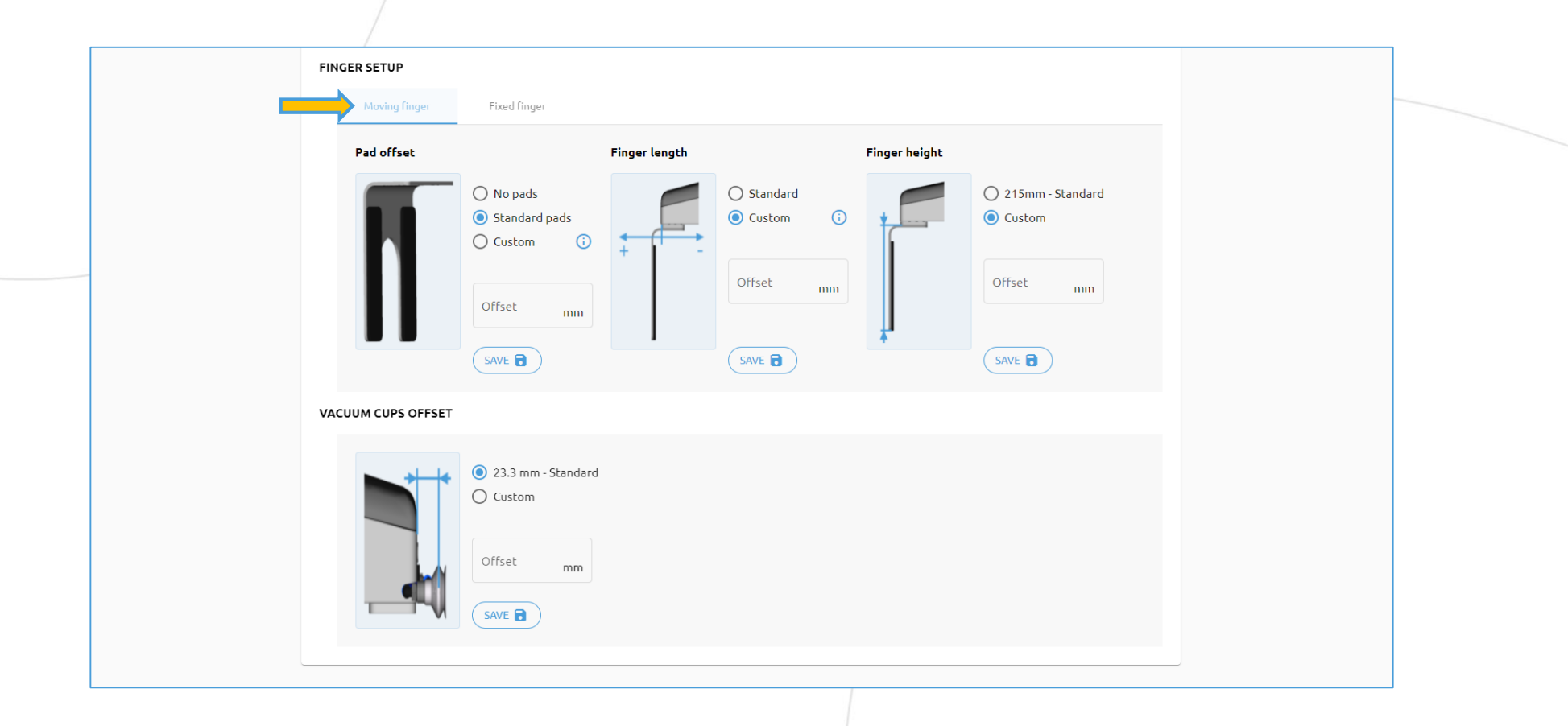

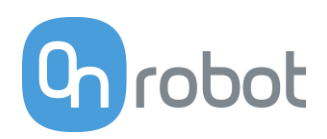

#### Lösung – Schritt 2

Wählen Sie den Pad-Versatz, in diesem Fall Standard-Pads.

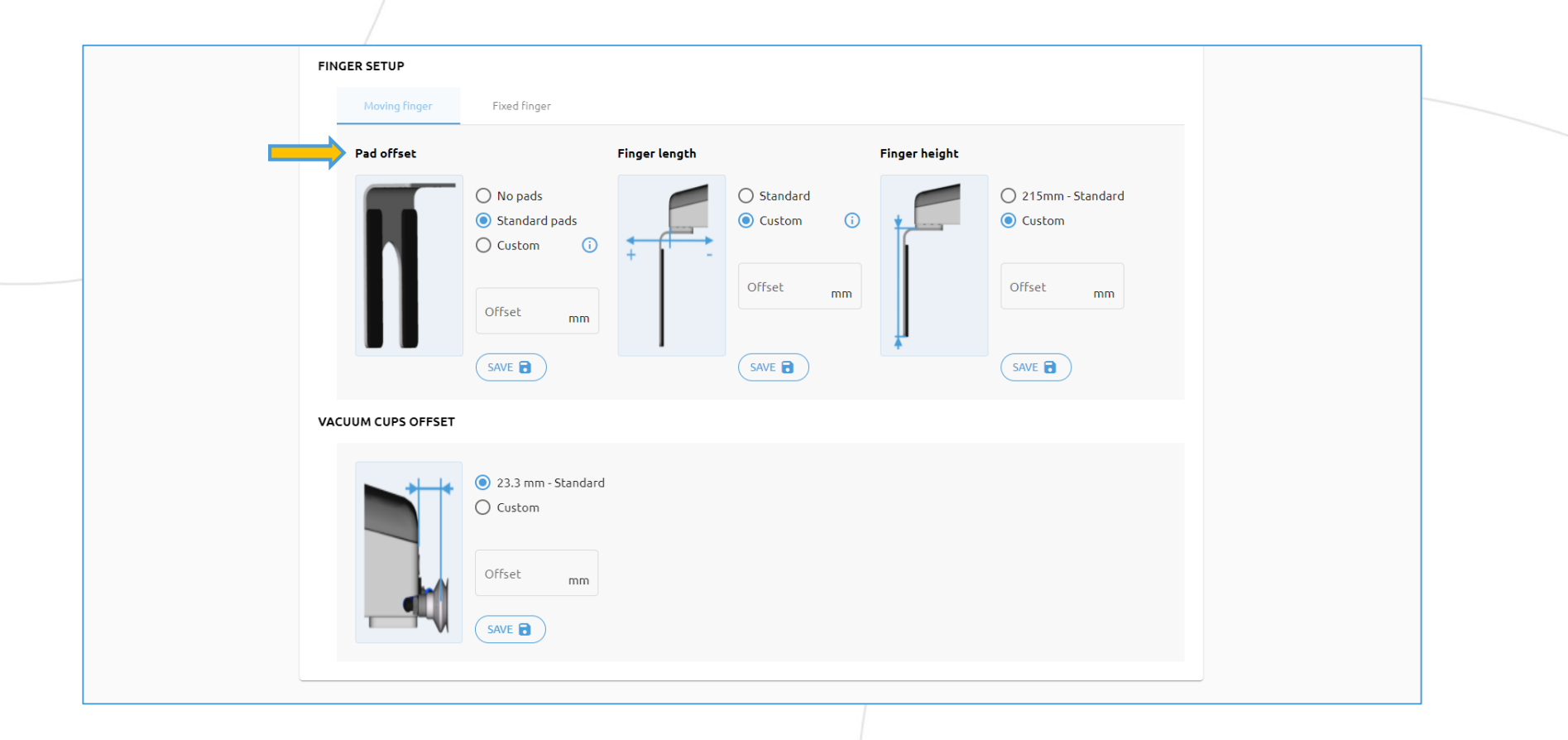

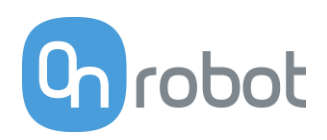

#### Lösung - Schritt 3

#### Wählen Sie die Fingerlänge, in diesem Fall Standard-Pads.

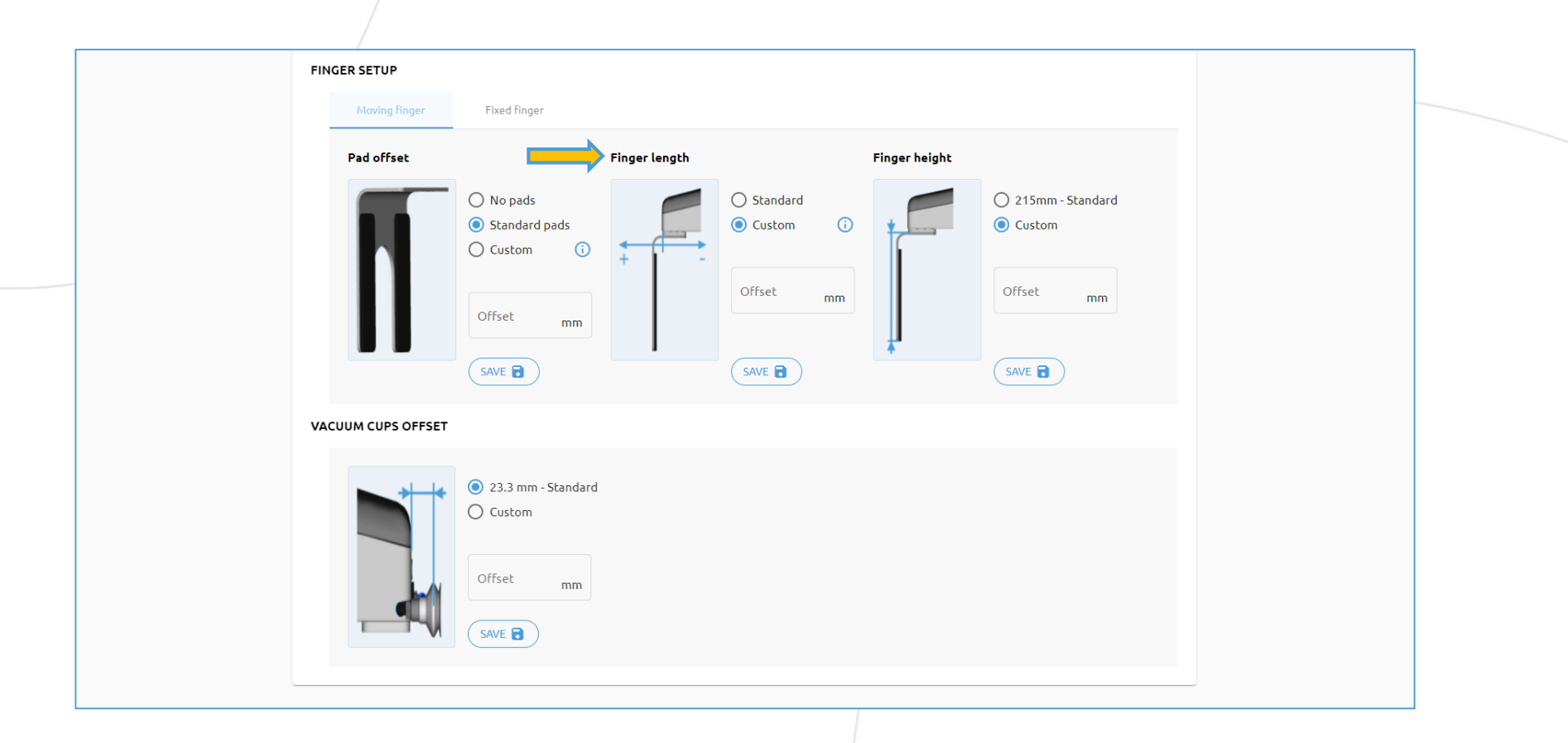

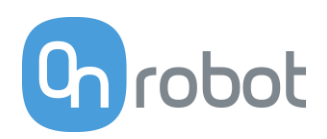

#### Lösung – Schritt 4

Wählen Sie die Fingerhöhe, in diesem Fall Standard-Pads.

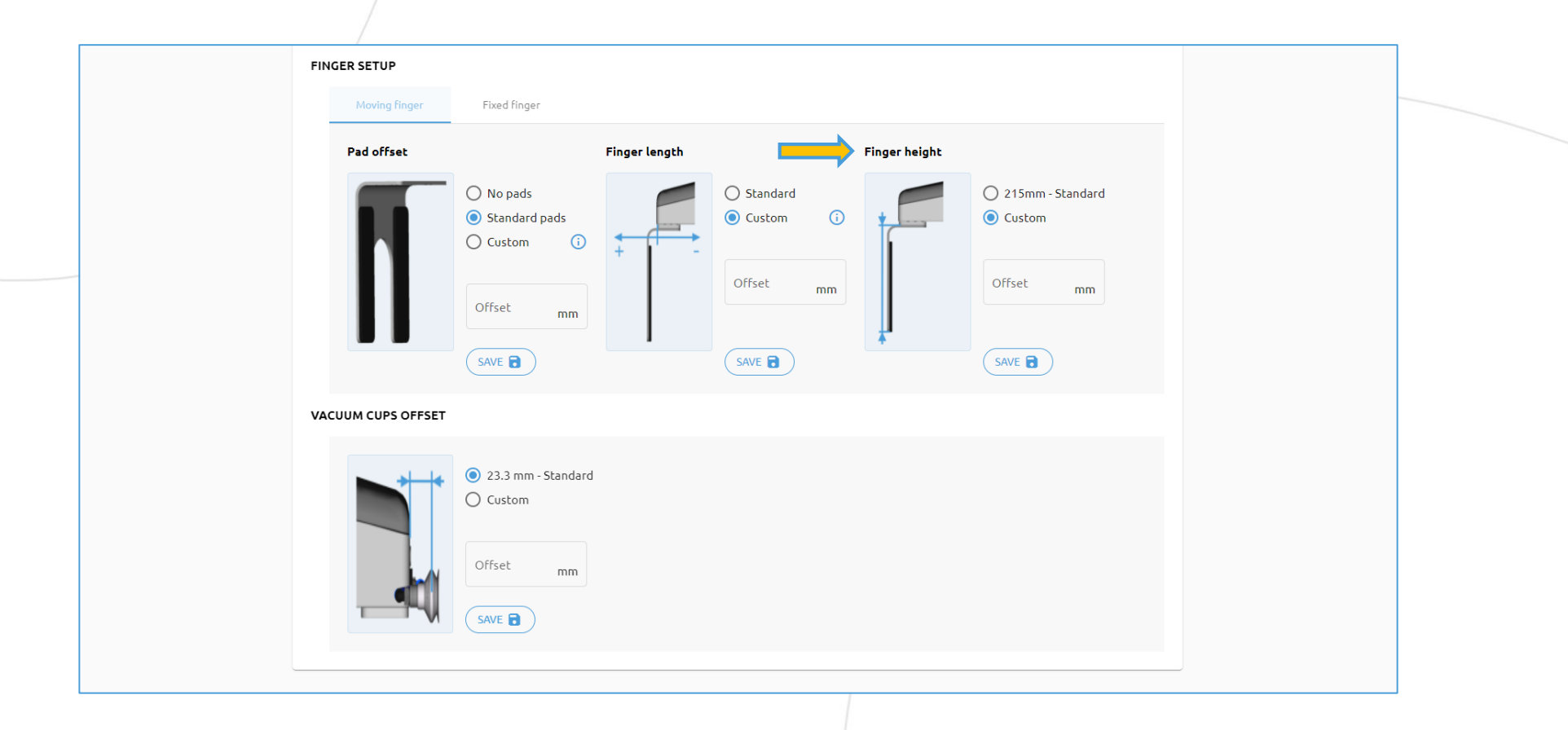

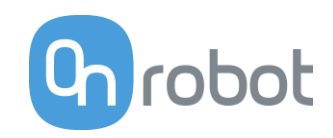

#### Lösung - Schritt 5

Wählen Sie den feststehenden Finger entsprechend den vorhergehenden Schritten aus.

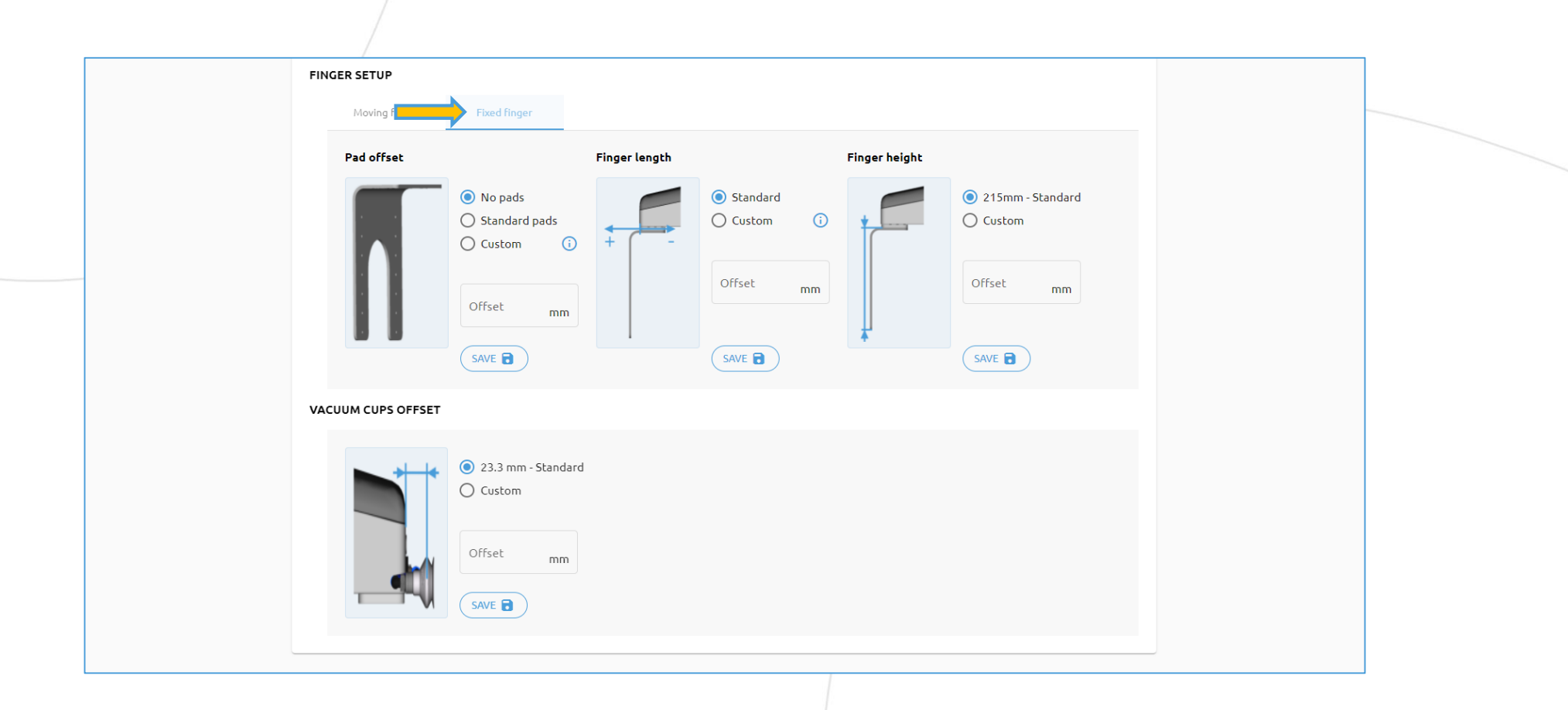

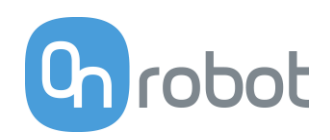

#### Lösung - Schritt 6

#### Wählen Sie die Standard-Saugnäpfe mit 23,3 mm.

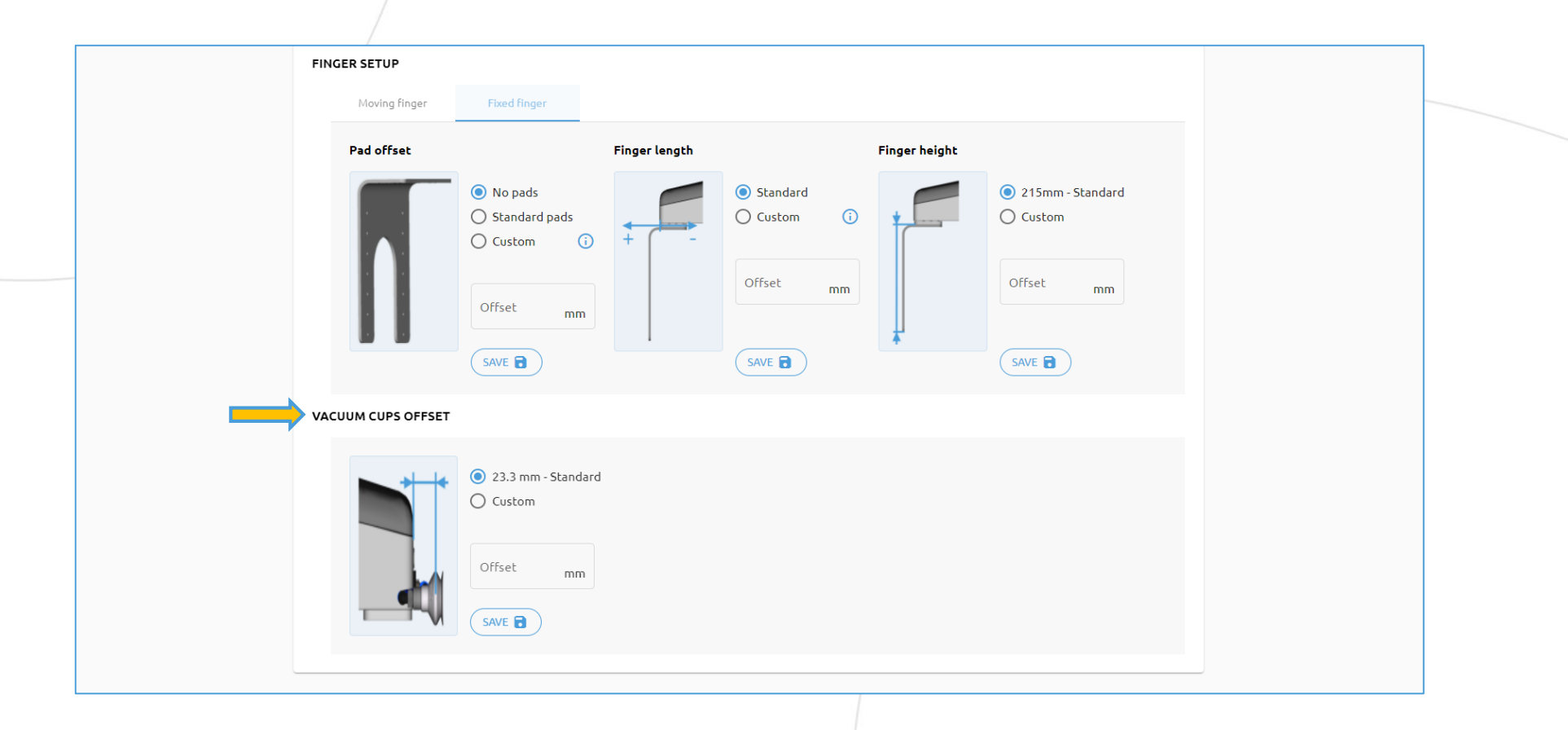

## Schulungsplan

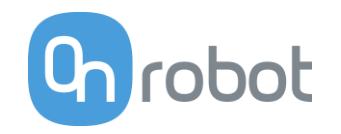

2FGP20

**1 AUFGABE 1 – Einstellung der Finger** 

**2 AUFGABE 2 – Greifen und Lösen der Finger über den Web Client**

**3 AUFGABE 3 – Bedienung des Vakuums über den Web Client** 

#### Greifen und Lösen der Finger

Beschreibung:

**Greifen Sie ein benutzerdefiniertes Teil mit den Fingern und lassen Sie es wieder los:**

- **1. Messen Sie die Breite Ihres Teils.**
- **2. Stellen Sie die exakte Breite ein und versuchen Sie, das Teil zu greifen.**
- **3. Verringern Sie die Breite um 10 mm und greifen Sie das Teil erneut.**
- **4. Beobachten Sie die Ergebnisse.**

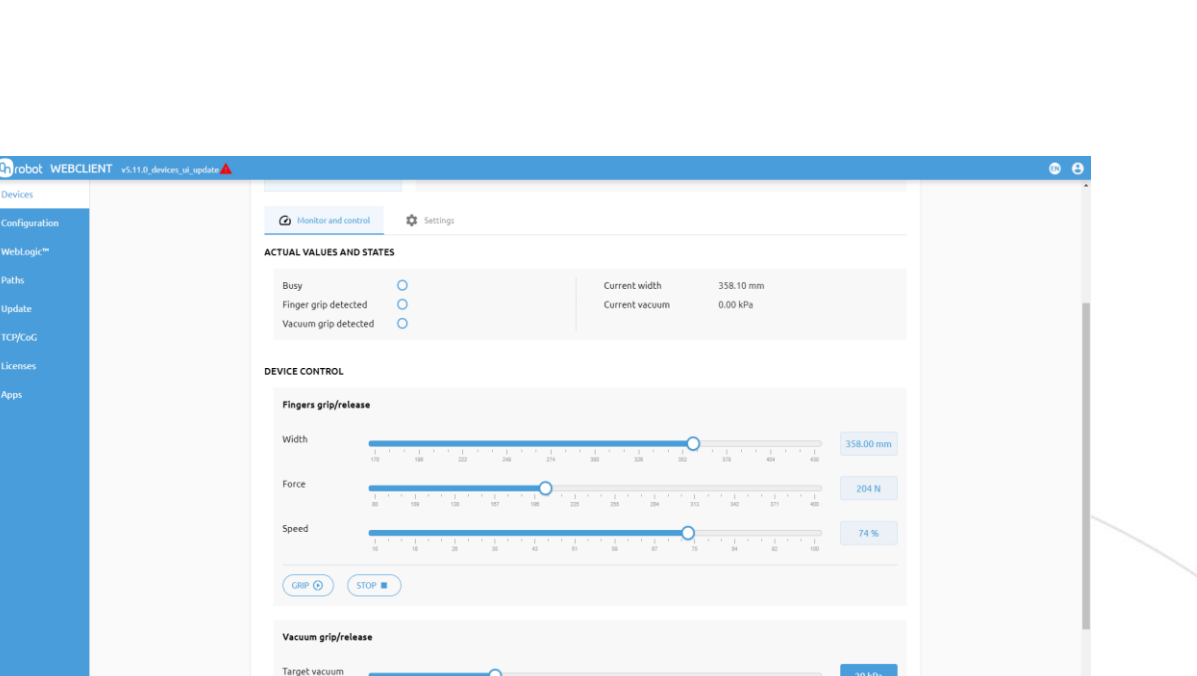

**pdate** 

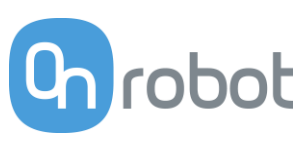

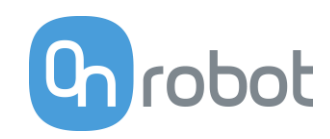

#### Lösung - Schritt 1

Öffnen Sie Ihren Web Client und klicken Sie auf die Registerkarte "Überwachen und Steuern".

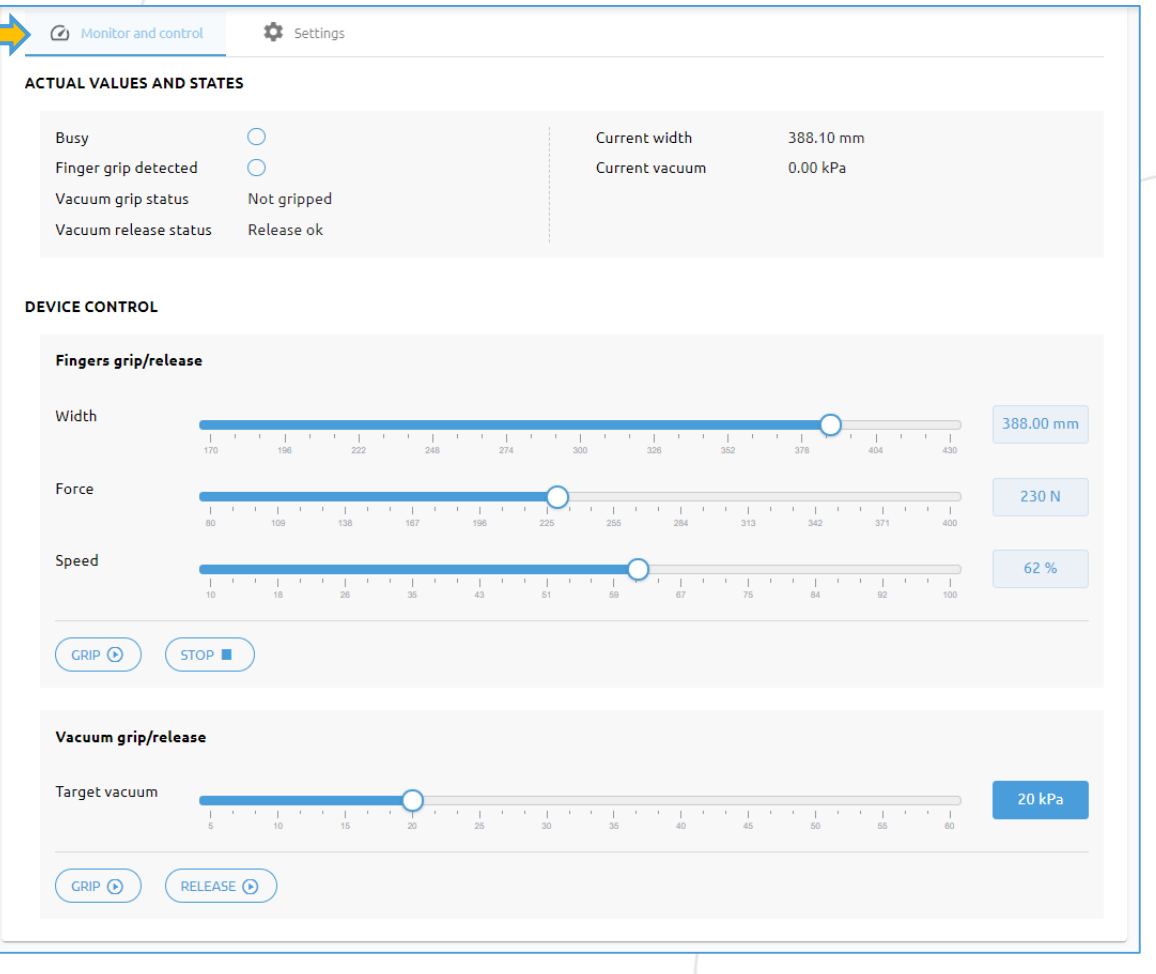

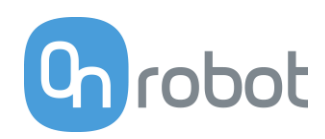

#### Lösung – Schritt 2

Messen Sie die Teilebreite und stellen Sie sie ein (in diesem Fall 314 mm).

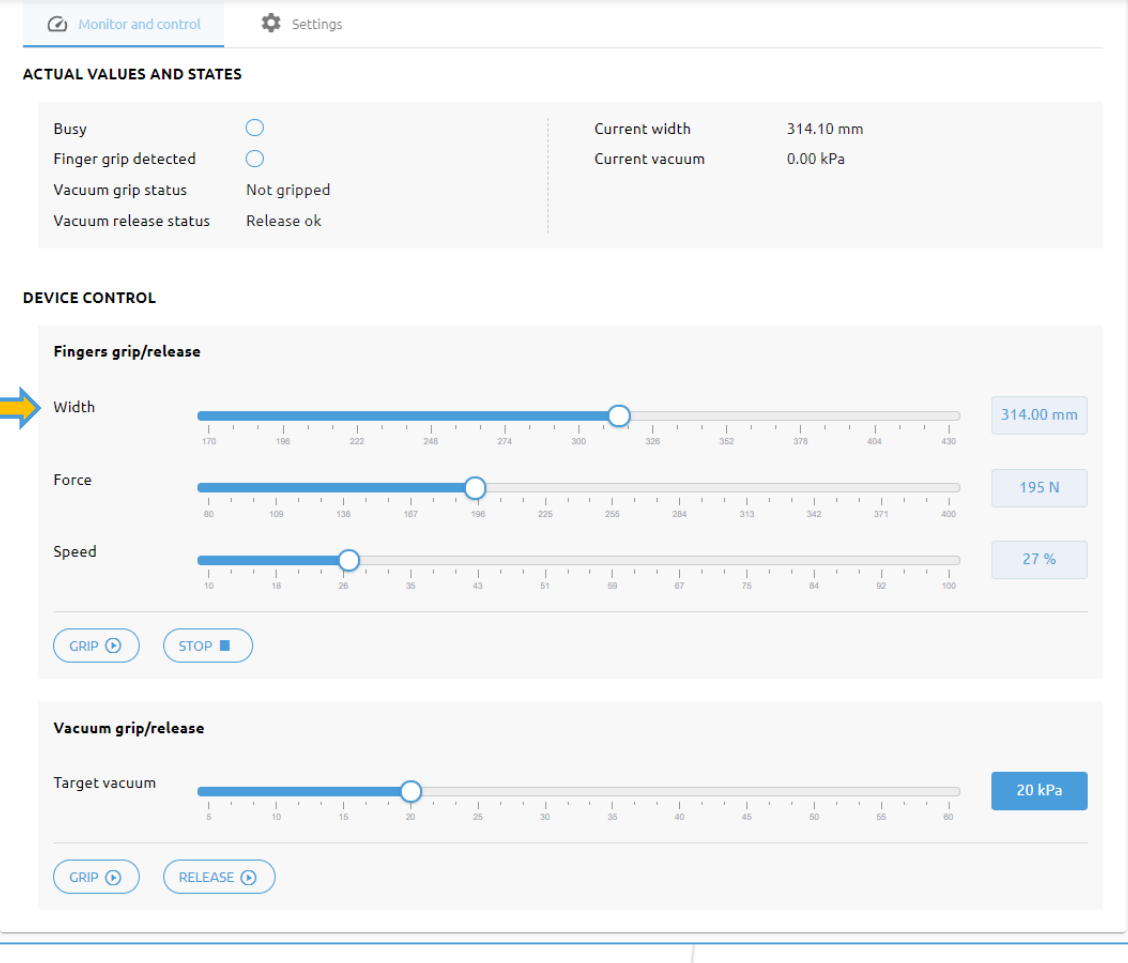

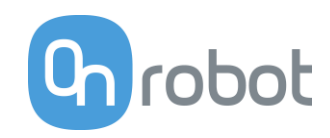

#### Lösung - Schritt 3

Stellen Sie die Geschwindigkeit auf 27 % und die Kraft auf 195 N ein und drücken Sie "Greifen".

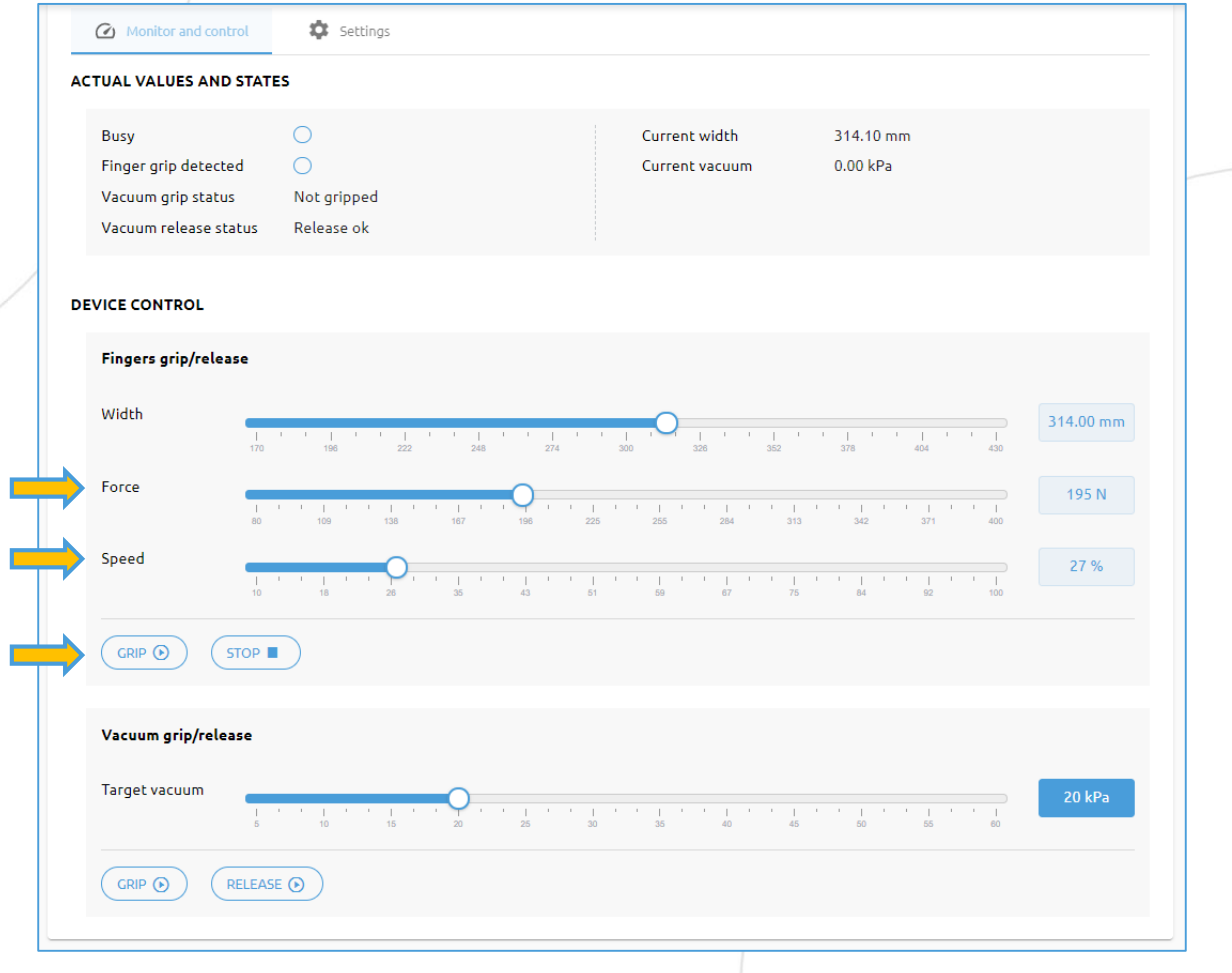

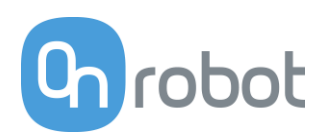

#### Lösung - Schritt 4

#### Es wird kein Fingergriff erkannt -> Kein Griff

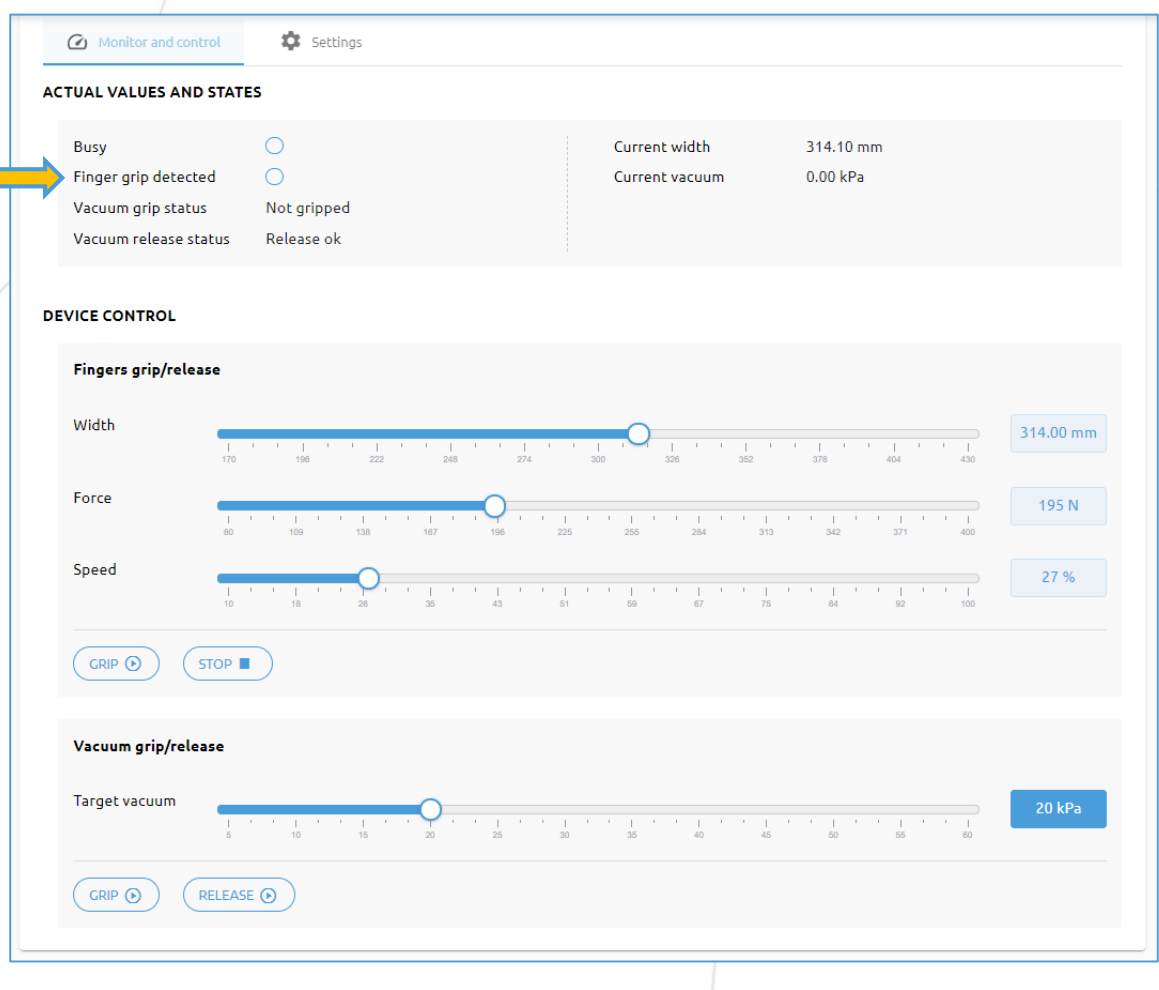

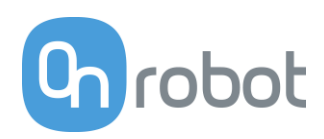

#### Lösung - Schritt 5

Verringern Sie die Breite um 10 mm und drücken Sie "Greifen".

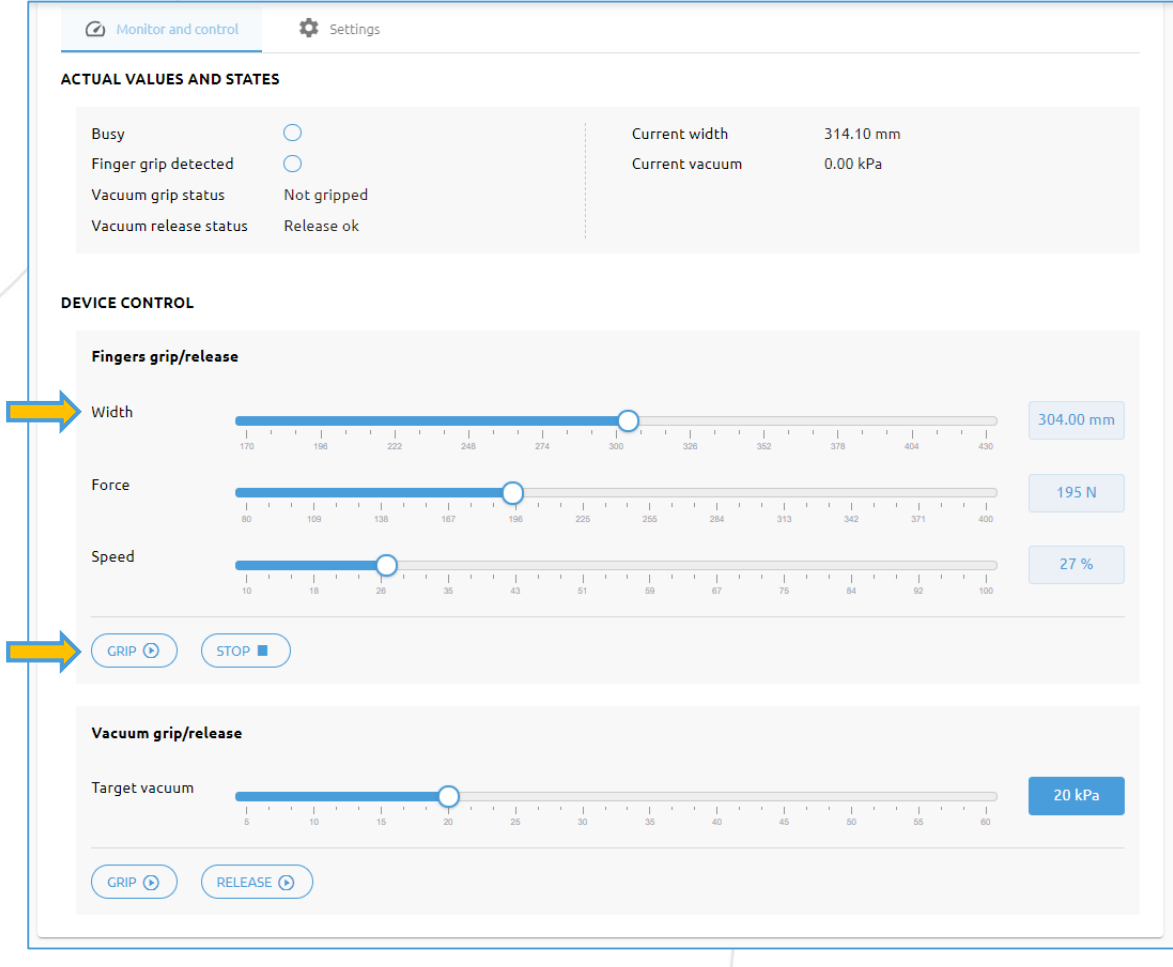

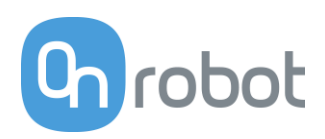

#### Lösung – Schritt 6

Die Kennzeichnung "Fingergriff erkannt" wird aktiviert.

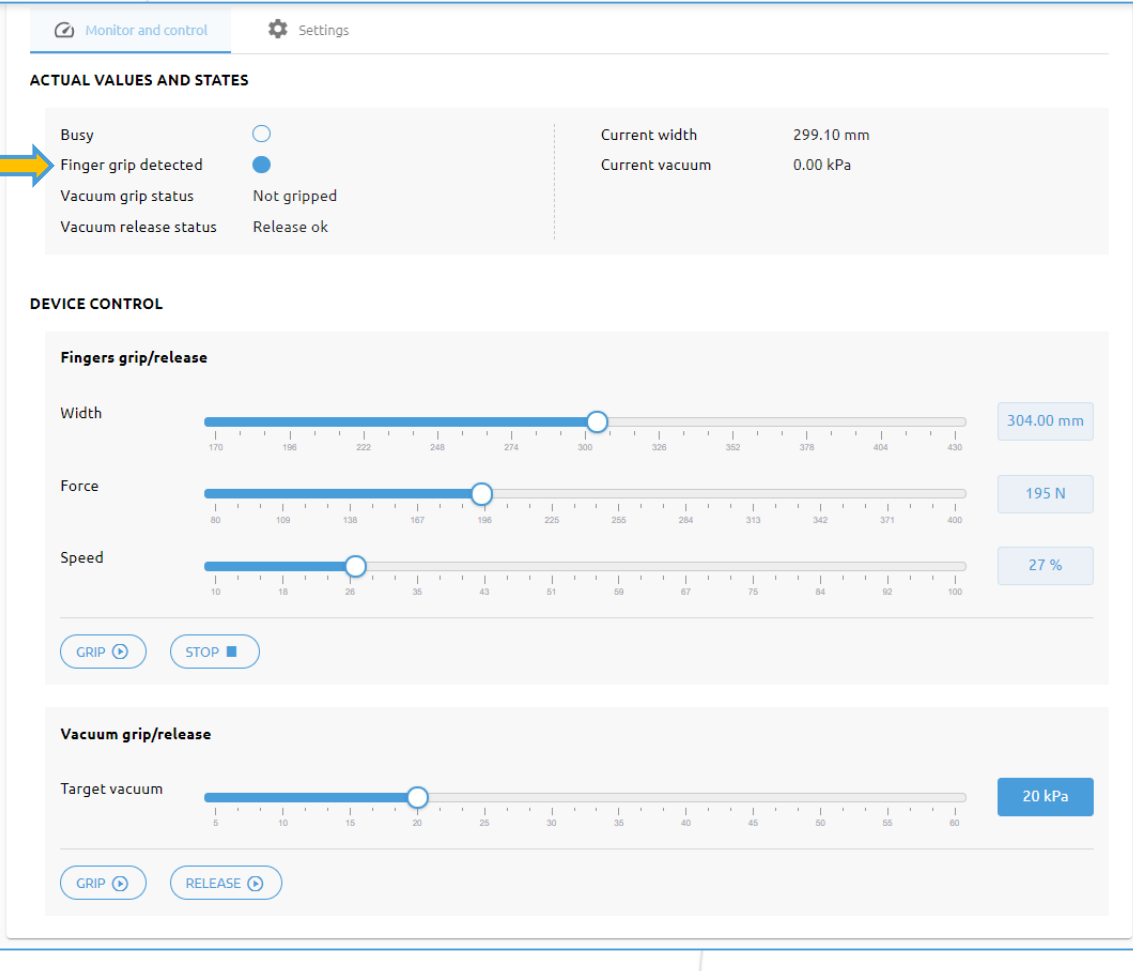

## Schulungsplan

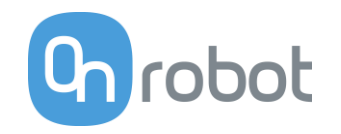

2FGP20

**1 AUFGABE 1 – Einstellung der Finger** 

**2 AUFGABE 2 – Greifen und Lösen der Finger über den Web Client**

**3 AUFGABE 3 – Bedienung des Vakuums über den Web Client** 

**Chrobot** V

**TCP/Code** 

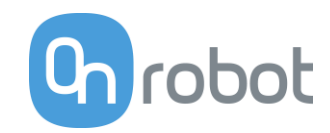

Bedienung des Vakuums

Beschreibung:

**Bedienen Sie das Vakuum am 2FGP20:**

- **1. Stellen Sie das maximale Vakuum ein.**
- **2. Messen Sie die Vakuumstufe.**
- **3. Stellen Sie das Vakuum entsprechend der vorher gemessenen Stufe ein.**

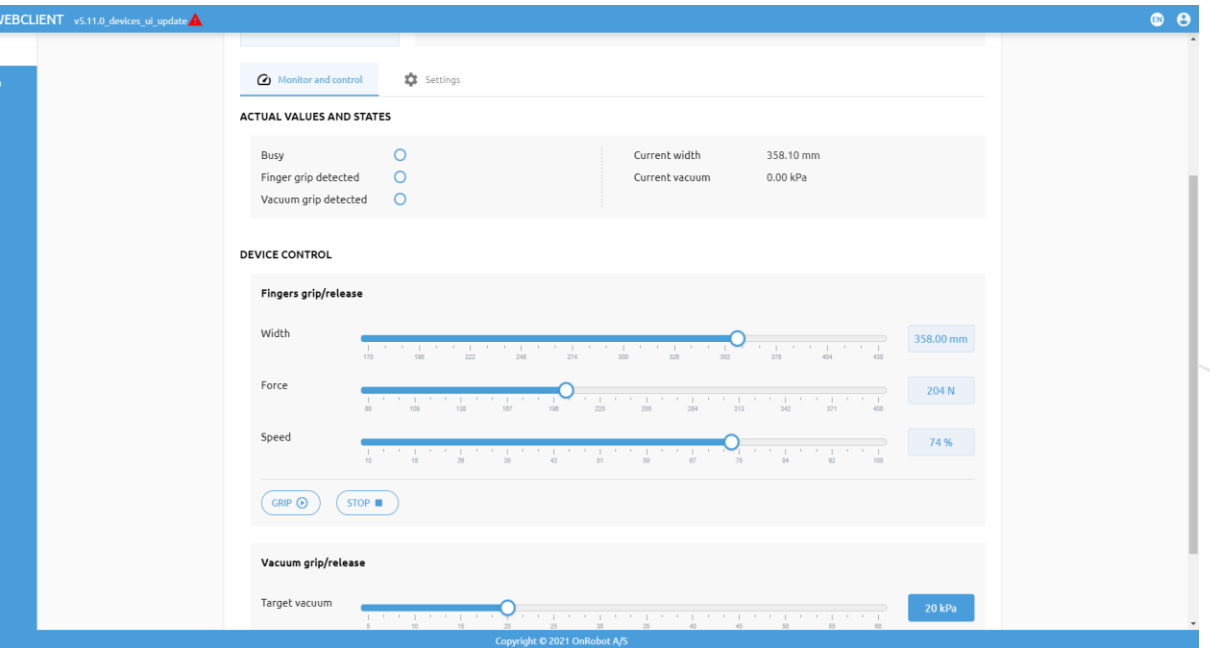

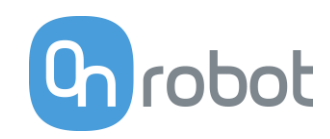

#### Lösung - Schritt 1

Navigieren Sie zur Registerkarte "Überwachen und Steuern" und wählen Sie "Vakuumgriff/Lösen".

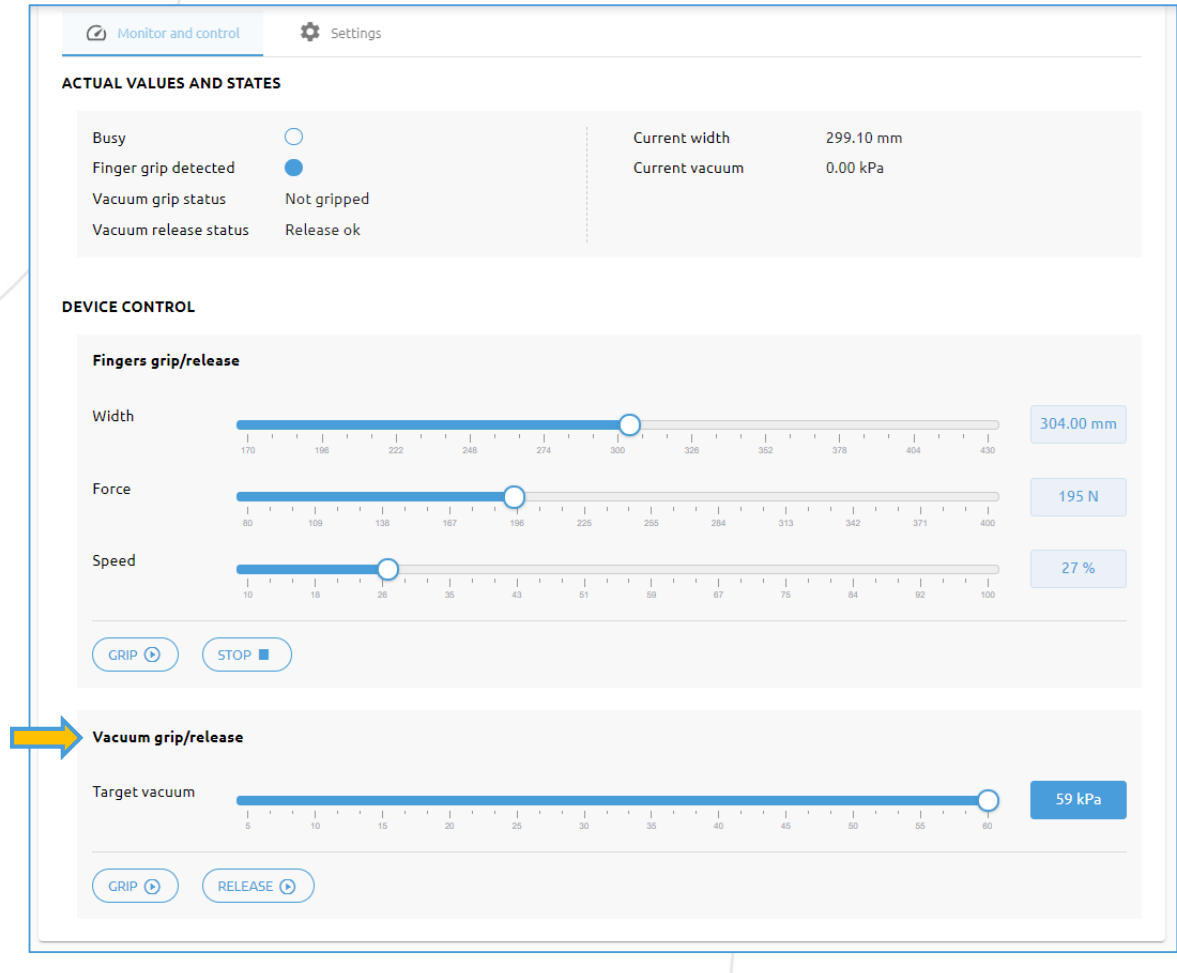

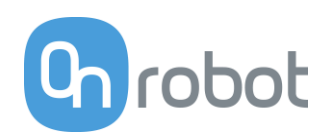

#### Lösung - Schritt 2

Stellen Sie sicher, dass die maximale Vakuumstufe ausgewählt ist.

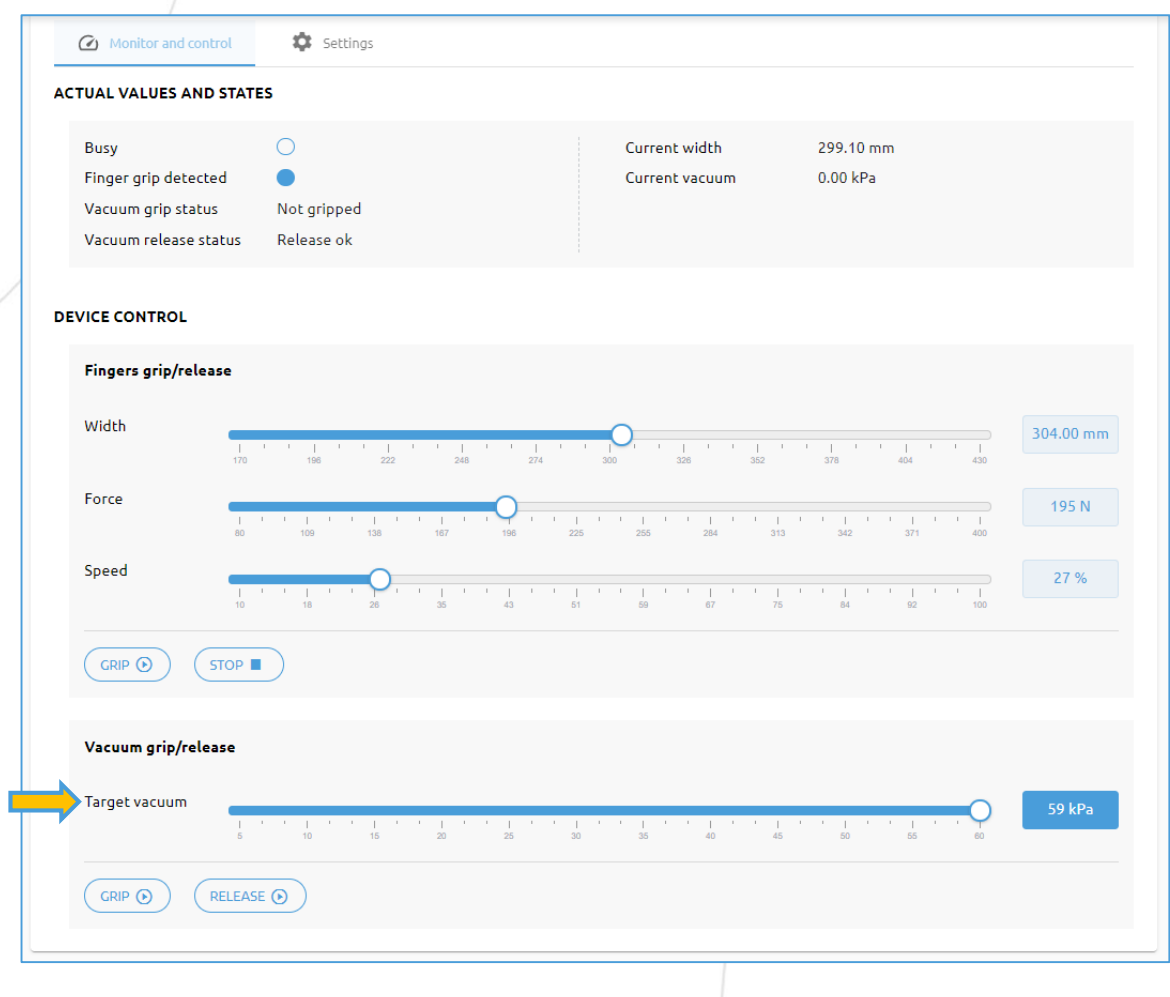

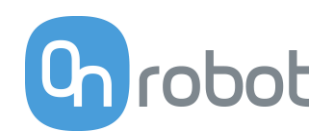

#### Lösung - Schritt 3

#### Drücken Sie "Greifen".

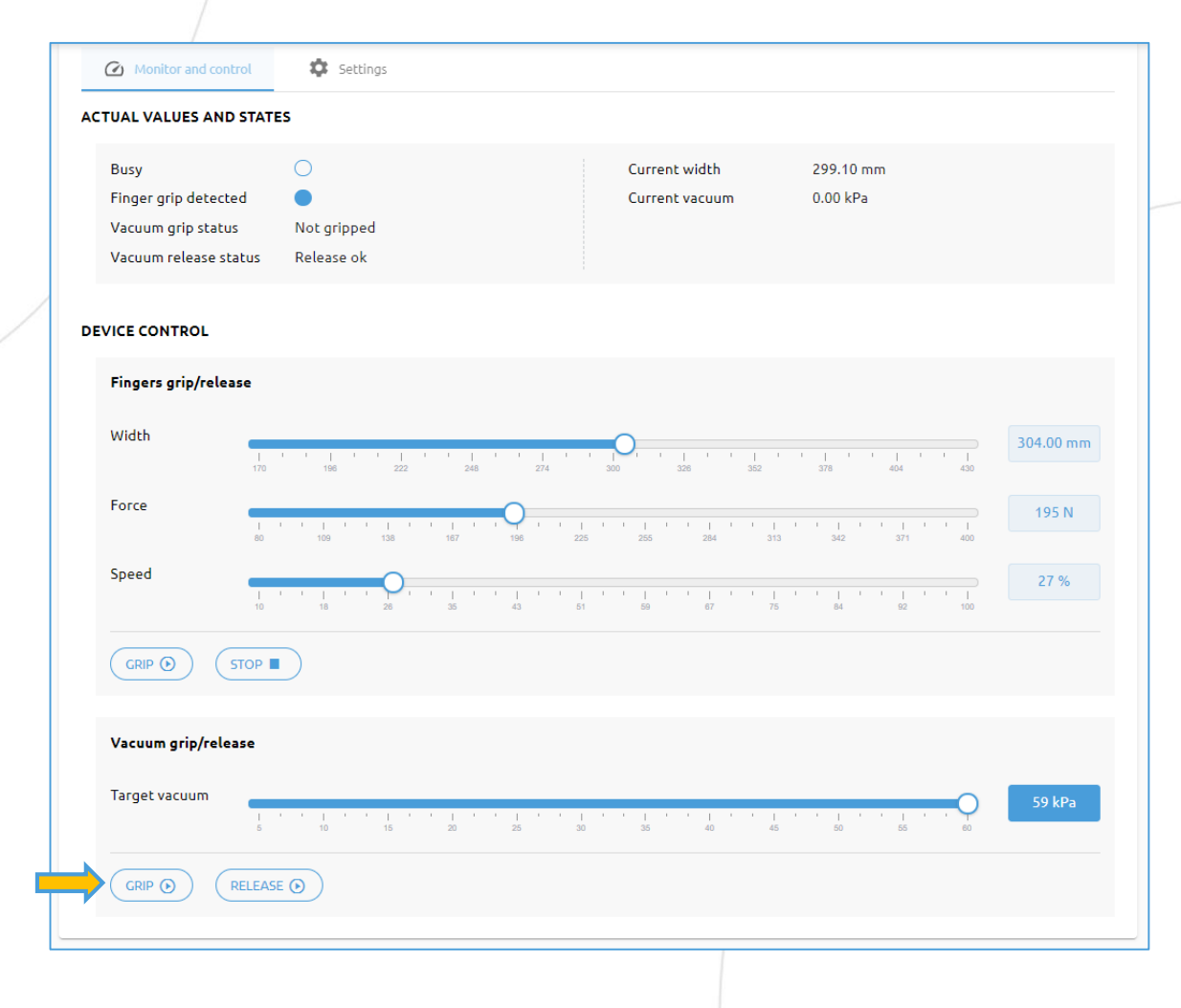

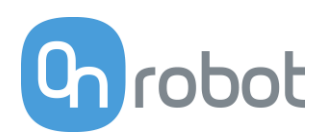

#### Lösung – Schritt 4

Messen Sie die Vakuumstufe, in diesem Fall 52,71 kPa.

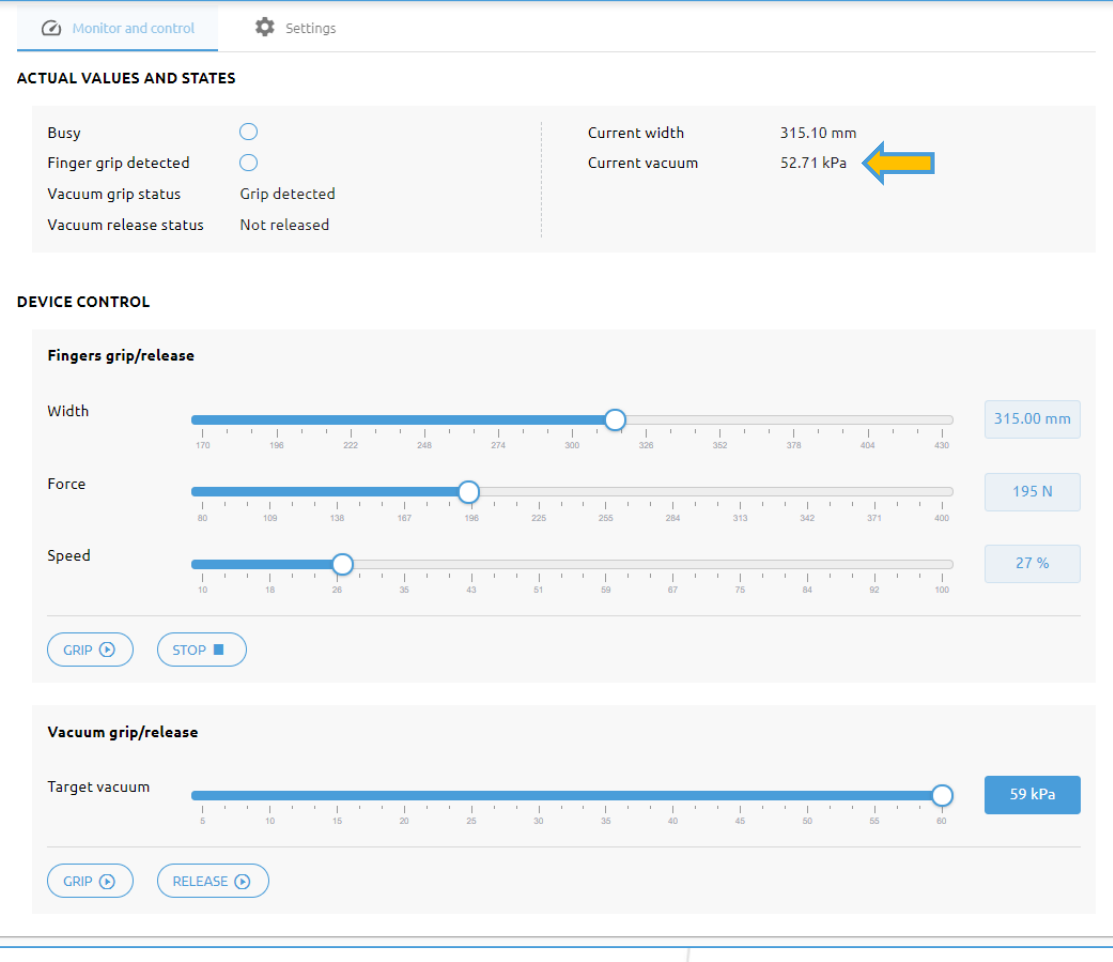

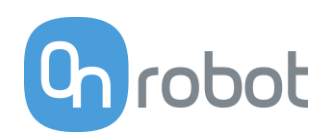

#### Lösung - Schritt 5

#### Stellen Sie die Vakuumstufe auf 54 kPa ein.

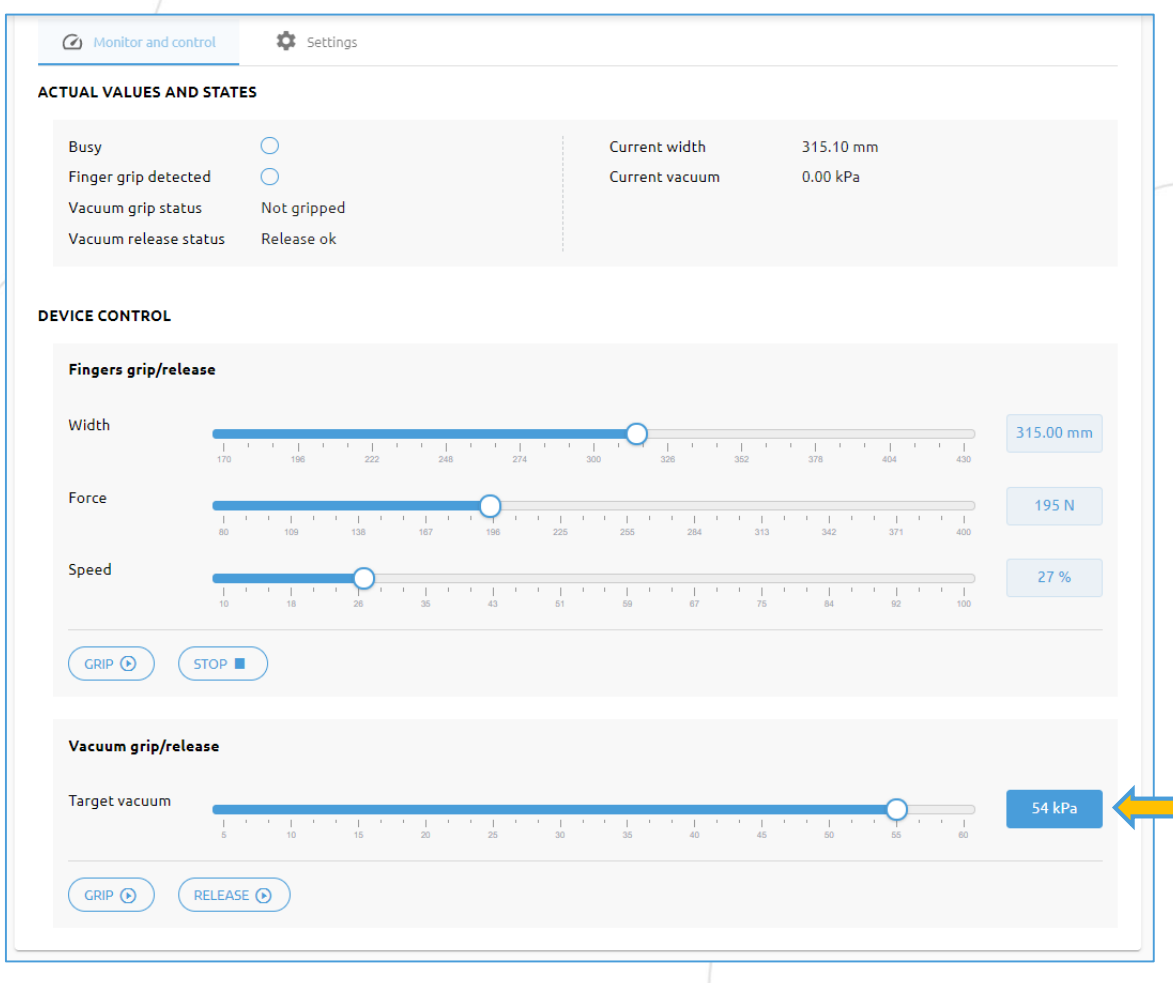

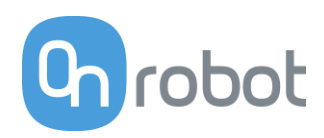

#### Lösung - Schritt 6

Drücken Sie "Greifen" und messen Sie die Vakuumstufe.

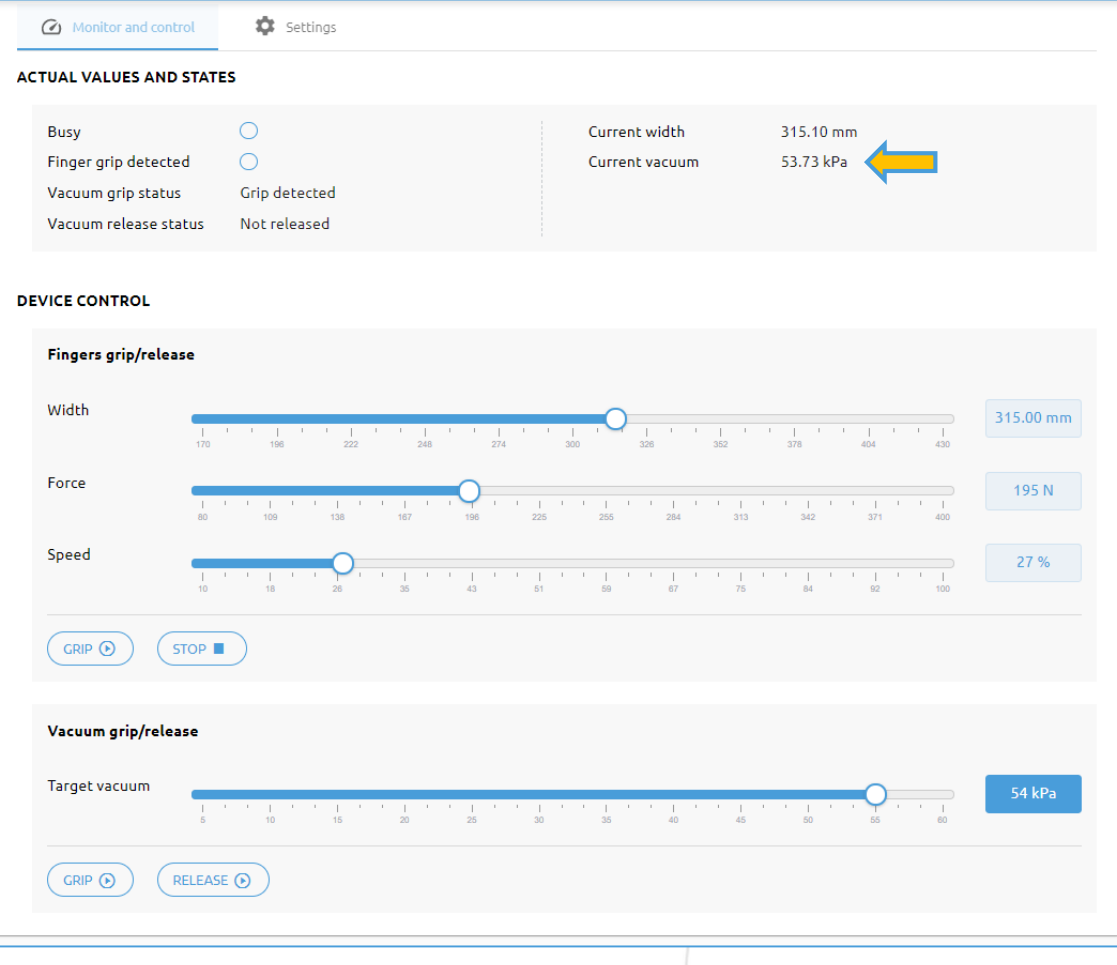

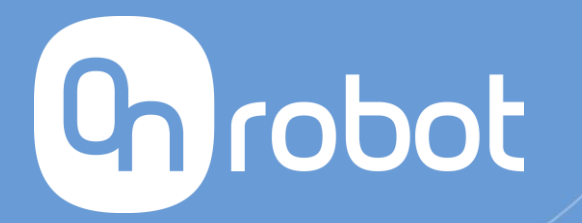

# **Weitere Informationen**

Wenn Sie weitere Informationen benötigen, wenden Sie sich bitte an Ihren OnRobot-Vertreter oder besuchen Sie unsere **Website** 

[www.onrobot.com](http://www.onrobot.com/)

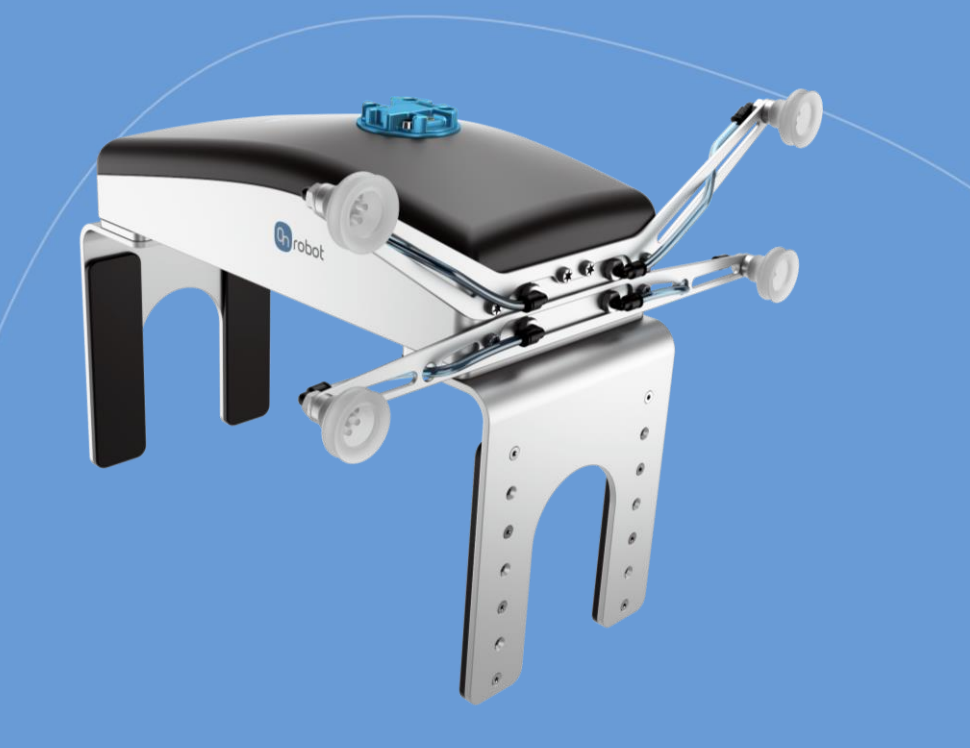

### Fragen

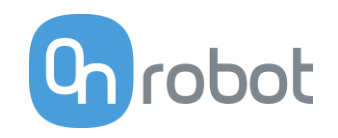

#### Greifer 2FGP20

- Lassen sich die Finger bewegen, während man ein Werkstück mit Vakuum hält?
- Gibt es Einschränkungen, wenn der Greifer an Werkzeuganschlüsse an Fanuc-CRX, Kassow, URe, UR-CB3 angeschlossen ist?
- Ist externes Greifen möglich?
- Kann die Bremse aktiviert werden, wenn die Zielkraft nicht erreicht wurde?
- Messen beide Finger die aktuelle Greifkraft?
- Kann die Greifkraft abgelesen werden, wenn die Bremse aktiviert ist?

### Fragen

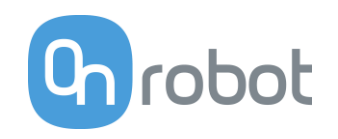

#### Greifer 2FGP20

- Lassen sich die Finger bewegen, während man ein Werkstück mit Vakuum hält?
	- ✓ **Nein, das ist nicht möglich.**
- Gibt es Einschränkungen, wenn der Greifer an Werkzeuganschlüsse an Fanuc-CRX, Kassow, URe, UR-CB3 angeschlossen ist?
	- ✓ **Ja, weitere Informationen finden Sie im Handbuch zum jeweiligen Roboter.**
- Ist internes Greifen möglich?
	- ✓ **Nein, es ist nur externes Greifen möglich.**
- Kann die Bremse aktiviert werden, wenn die Zielkraft nicht erreicht wurde?
	- ✓ **Nein, das ist nicht möglich.**
- Messen beide Finger die aktuelle Greifkraft?
	- ✓ **Nein, nur der sich bewegende Finger misst.**
- Kann die Greifkraft abgelesen werden, wenn die Bremse aktiviert ist?
	- ✓ **Ja, dieser Wert kann immer abgelesen werden.**